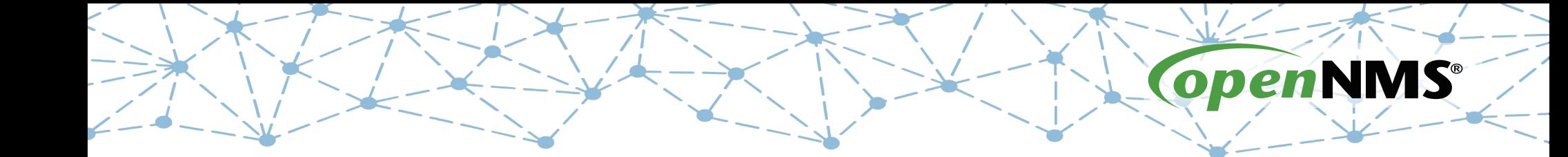

## **OpenNMS 101**

Tarus Balog tarus@opennms.org http://www.opennms.org/Training

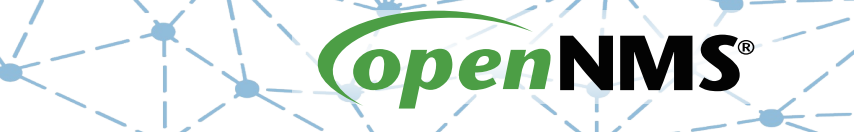

### **Module 4-1: Notifications**

# **Notices Tell People What's Happening**

- Notices bring events to others attention
- Events can trigger notices
	- The event happens
	- A notice is triggered
	- It "walks a path"
- Those along the path get notified
- Escalations can insure notices get attention.
- Not a replacement for a Trouble Ticketing system.

## **Built-In Notifications**

- A number of notices are built-in: nodeDown, interfaceDown, nodeLostService, nodeAdded, interfaceDeleted and thresholds.
- Notices are off by default, and should be turned off during restarts.
- Turn Notices On.

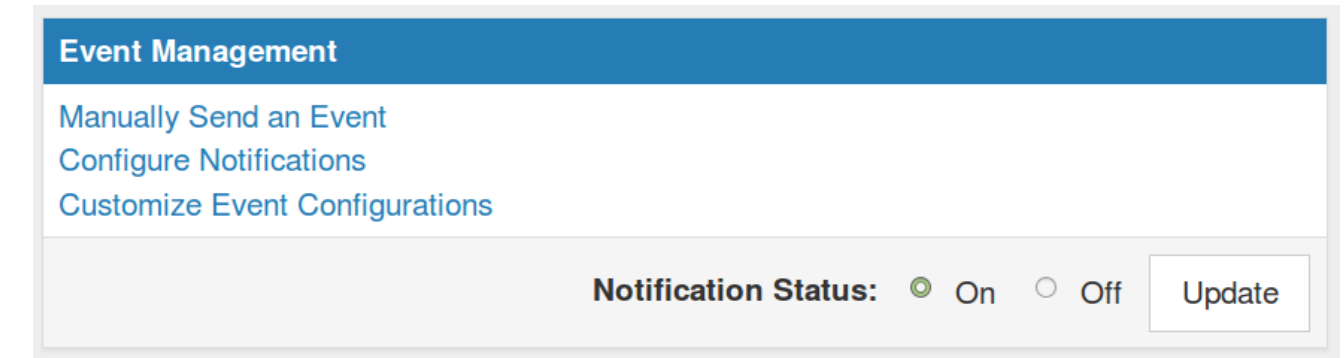

## **Time to Add a Node**

- Provisioning, the act of adding Nodes, is a key part of OpenNMS
- There are two main methods:
	- Automated Discovery
	- Directed Discovery
- Directed Discovery is recommended, and can be augmented with a number of adapters and the ReST interface.

### **Create a Requisition**

### Navigate to Configure  $\rightarrow$  Manage Provisioning Requisitions.

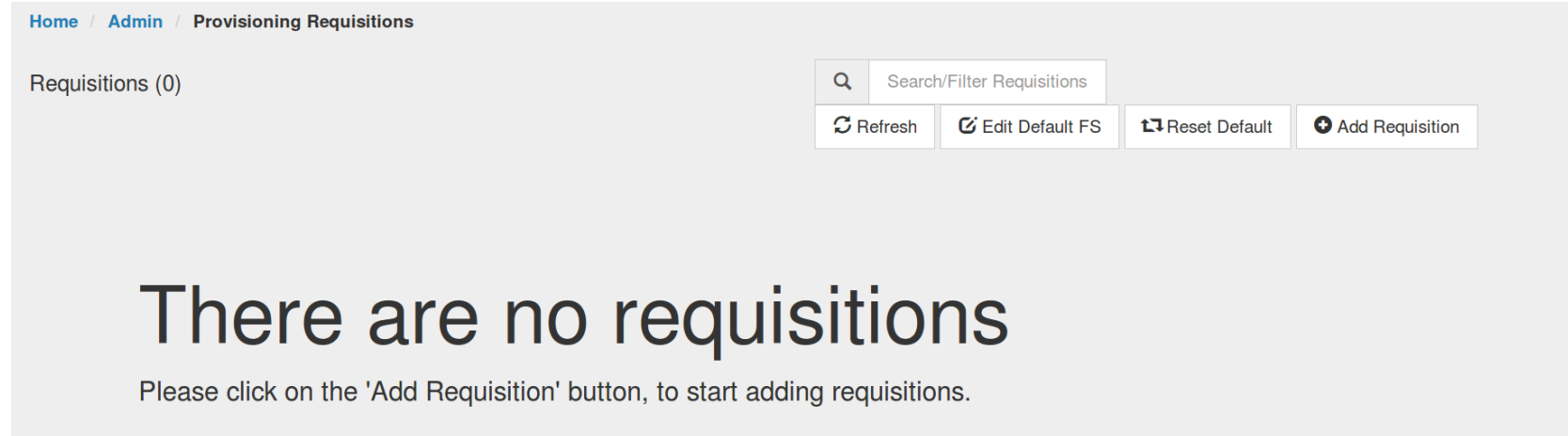

### **Add a Requisition**

### Add a new requisition called "Class".

Please enter the name for the new requisition

**Class** 

**OK** Cancel

# **Key Attributes of a Requisition**

- The name of the requisition
- The last time it was modified
- The last time it was imported
- Nodes in the requisition and nodes in the DB
- Actions:
	- Edit the requisition
	- Edit detectors and policies
	- Clone detectors and policies
	- Synchronize
- Refresh
- Delete Nodes
- Delete the Requisition

## **Edit the Requisition**

**Provisioning Requisitions Class** Home / Admin

Requisition Class (0 defined, 0 deployed)

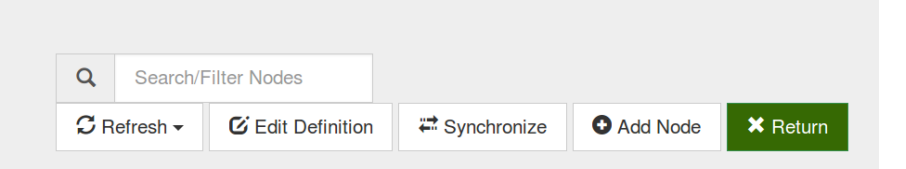

### There are no nodes on the Class

Please click on the 'Add' button, to start adding nodes into this requisition.

## **Add a Node – Horizontal Layout**

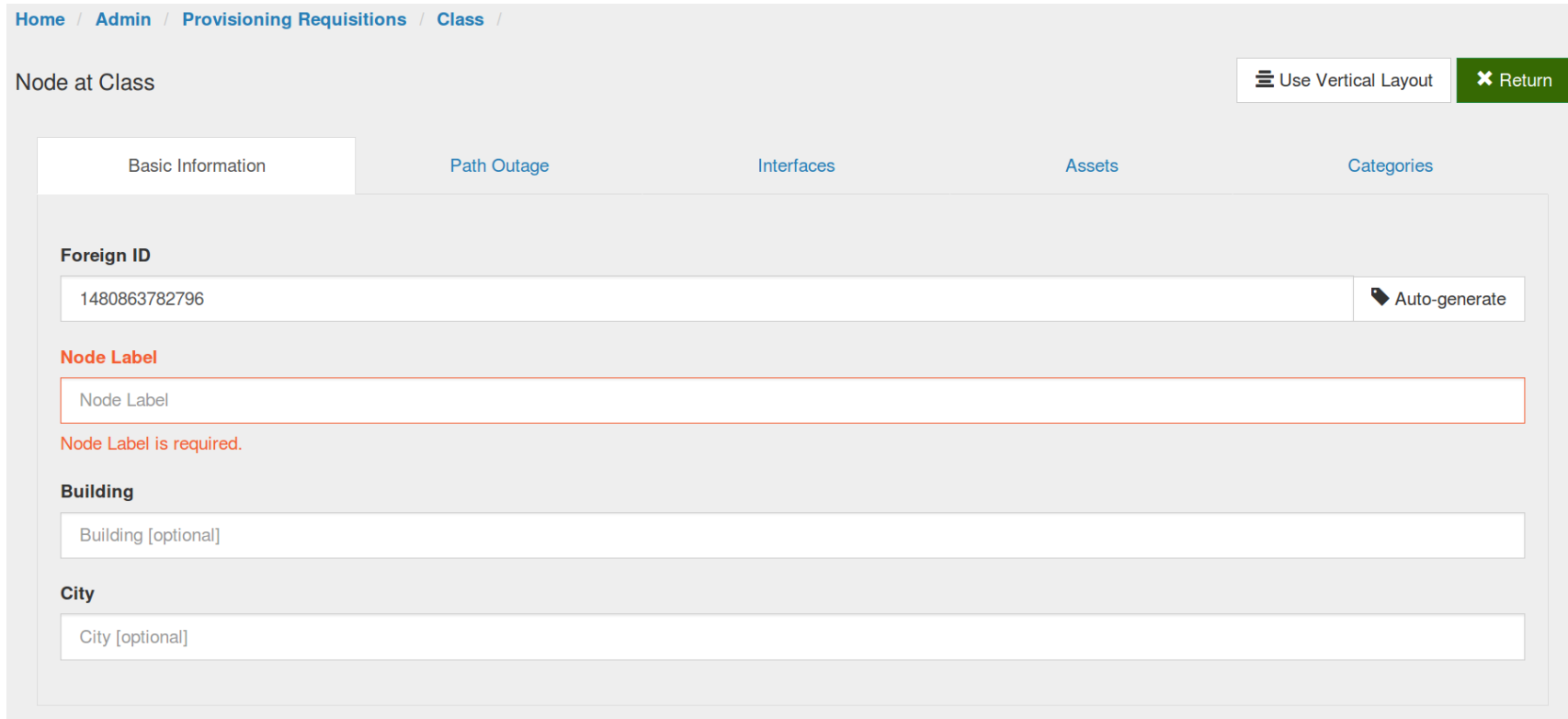

## **localhost Node – Vertical Layout**

#### Node localhost at Class

 $\equiv$  Use Horizontal Lavout  $\parallel$  **±** Save  $\parallel$  **×** Return

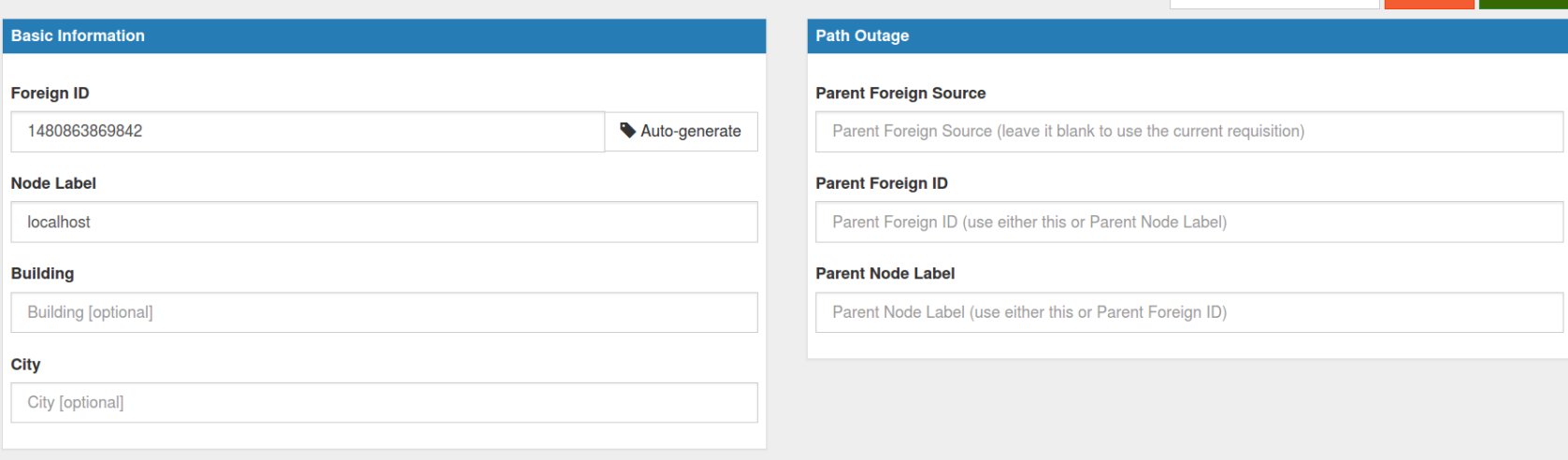

#### **IP Interfaces O** Add Interface **IP Address Description SNMP Primary Services Actions Assets Categories O** Add Category **O** Add Asset Value **Actions Name**

## **localhost Node – Add Interface**

### Interface

#### **IP Address**

127.0.0.1

#### **Description**

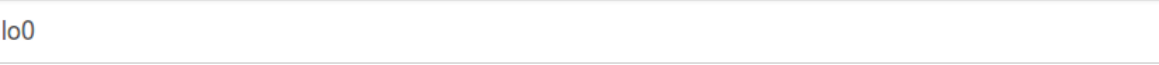

#### **SNMP Primary**

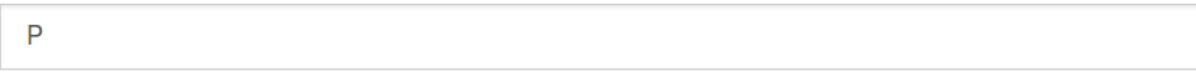

#### **Services**

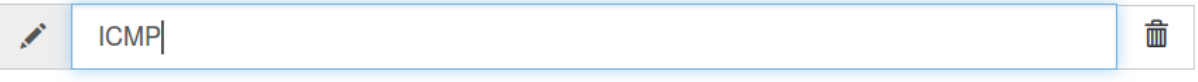

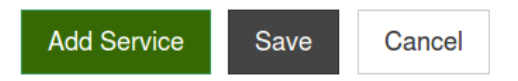

## **Save and Synchronize**

### Click "Save" then "Return" and then "Synchronize"

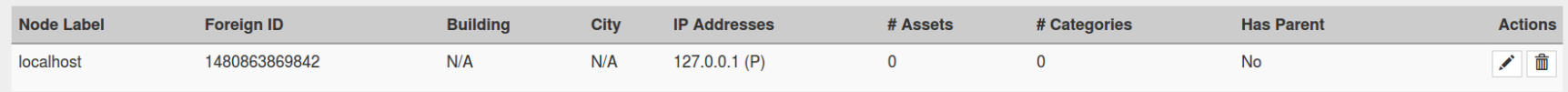

### Then "Return" again

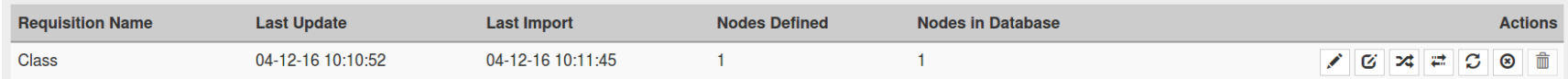

### **Voila! A Notice**

### **Notifications**

You have 1 outstanding notice Strategier There are 1 outstanding notice the On-Call Schedule

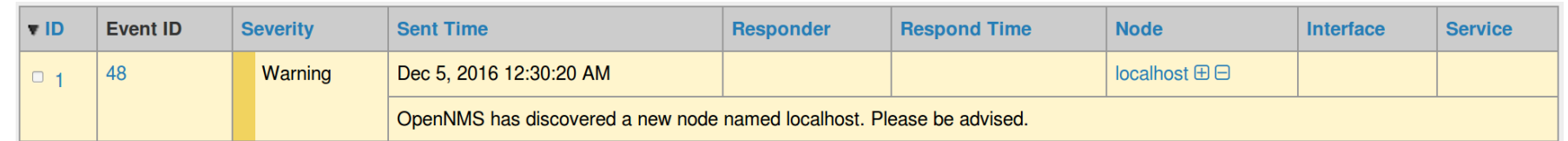

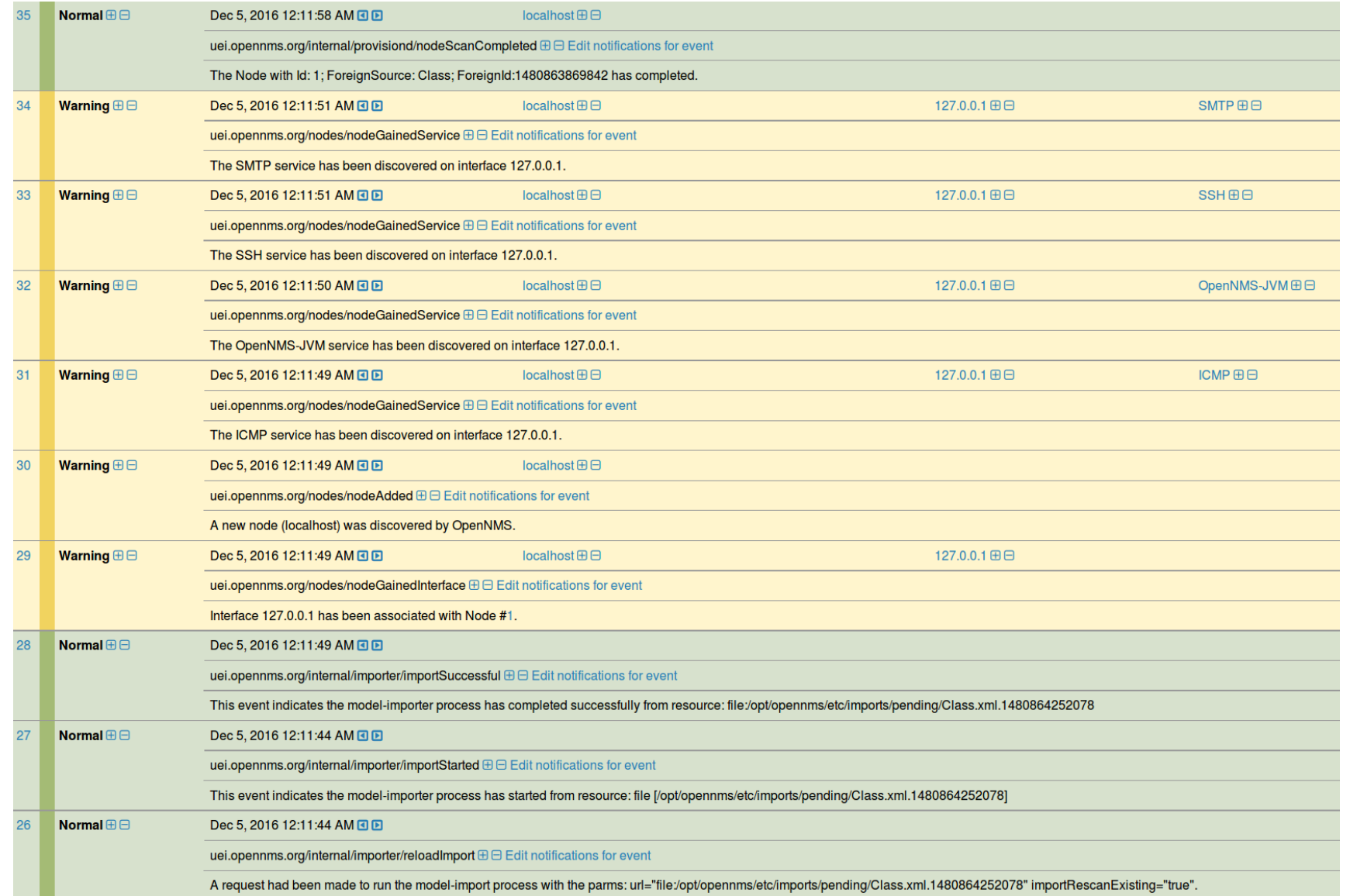

# **So, What Just Happened?**

- Provisioning a node created a "nodeAdded" event
- Since notices were on globally, it was checked against the notification configuration
- There was a nodeAdded event notice, and it was on, so it was triggered.
- The event passed the filter, so it was sent
- It followed the Destination Path defined in the notice, with the configuration of the notice.

## **Let's Look at the Notice**

### Navigate to Configure  $\rightarrow$  Configure Notifications  $\rightarrow$  Configure Event Notifications

**Event Notifications** 

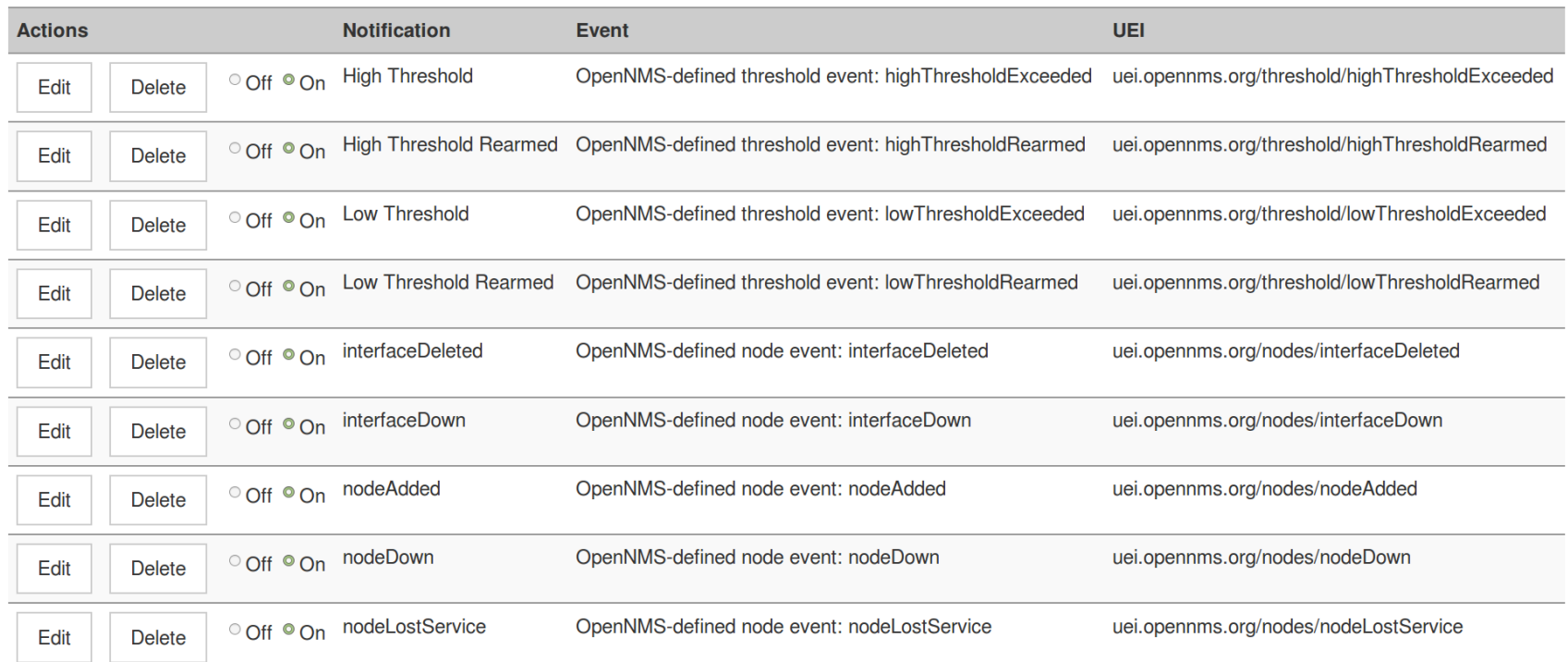

# **nodeAdded Event Trigger**

### Editing notice: nodeAdded

Choose the event UEI that will trigger this notification.

#### **Events**

Filter displayed events...

OpenNMS-defined internal event: rtc unsubscribe OpenNMS-defined internal event: scehduled outage configuration changed OpenNMS-defined internal event: serviceManaged OpenNMS-defined internal event: serviceUnmanaged OpenNMS-defined internal event: suspect scan completed OpenNMS-defined internal event: threshold configuration changed OpenNMS-defined internal event: unknownServiceStatus OpenNMS-defined linkd event: Data Link Failed OpenNMS-defined linkd event: Data Link Restored OpenNMS-defined linkd event: Data Link Unmanaged OpenNMS-defined node event: DemandPoll OpenNMS-defined node event: assetInfoChanged OpenNMS-defined node event: componentResolved OpenNMS-defined node event: deleteService OpenNMS-defined node event: duplicateNodeDeleted OpenNMS-defined node event: interfaceDeleted OpenNMS-defined node event: interfaceDown OpenNMS-defined node event: interfaceIPHostNameChanged OpenNMS-defined node event: interfaceIndexChanged OpenNMS-defined node event: interfaceReparented OpenNMS-defined node event: interfaceUp OpenNMS-defined node event: nodeAdded

# **Apply Filters (if any)**

#### **Current Rule:**

 $IPADDR := '0.0.0.0'$ 

Select each service you would like to filter on in conjunction with the TCP/IP address in the previous column. For example highlighting both HTTP and FTP will match TCP/IP addresses that support HTTP OR FTP.

#### Services:

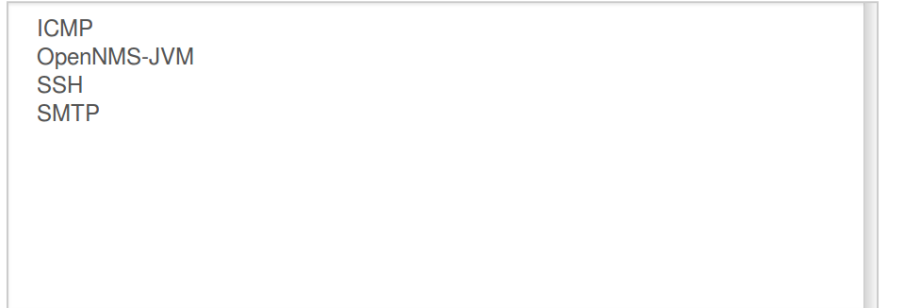

Select each service you would like to do a NOT filter on in conjunction with the TCP/IP address. Highlighting multiple items ANDs them--for example, highlighting HTTP and FTP will match events (NOT on HTTP) AND (NOT on FTP).

#### "NOT" Services:

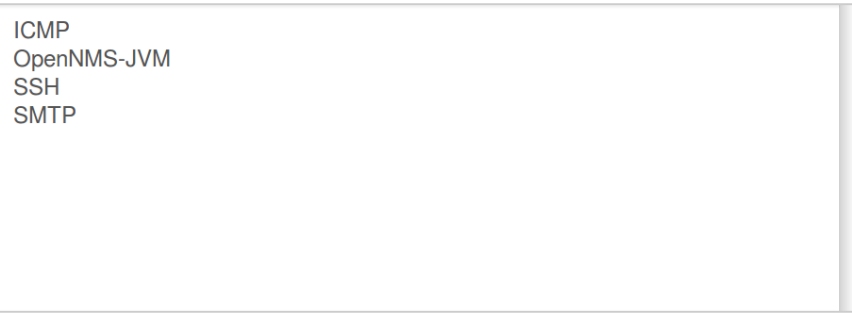

## **Define the Notice**

#### Editing notice: nodeAdded

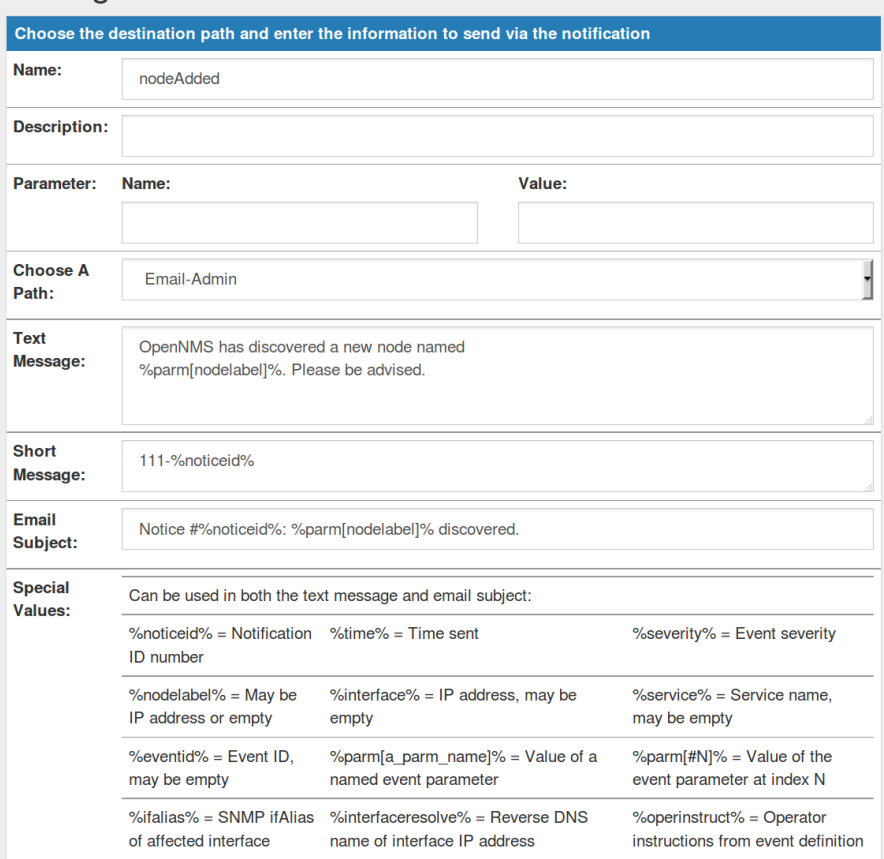

### **A Word About the Database**

### Access the database with: psql -U opennms opennms

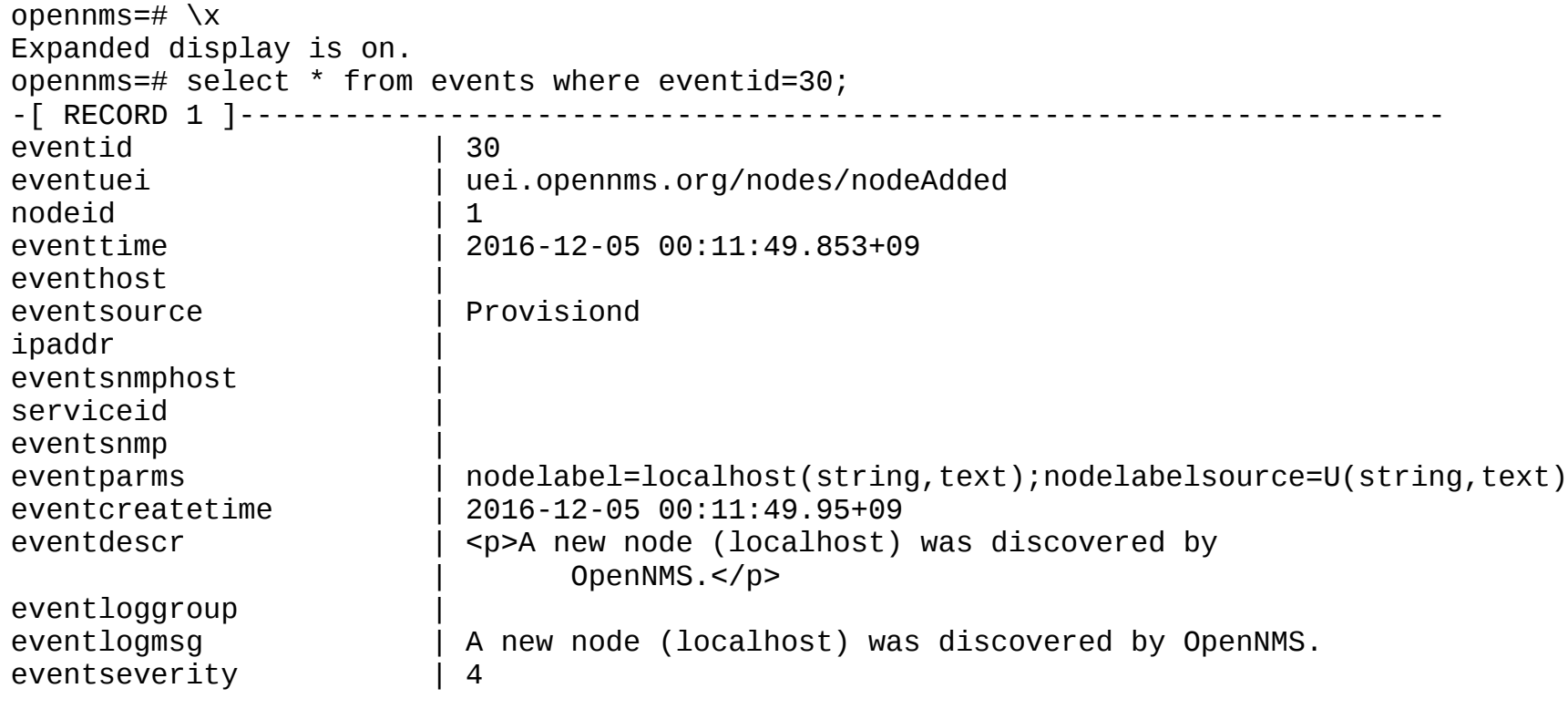

### **Destination Paths**

### Navigate to Configure  $\rightarrow$  Configure Notifications  $\rightarrow$  Configure Destination Paths

Home / Admin / Configure Notifications / Destination Paths

### **Destination Paths**

**Create a new Destination Modify/Delete an existing Destination Path. Path** Email-Admin New Path Edit **Delete** 

# **Edit Email-Admin**

### Editing path: Email-Admin

Choose the piece of the path that you want to edit from below. When all editing is complete click the Finish button. No changes will be permanent until the Finish button has been clicked.

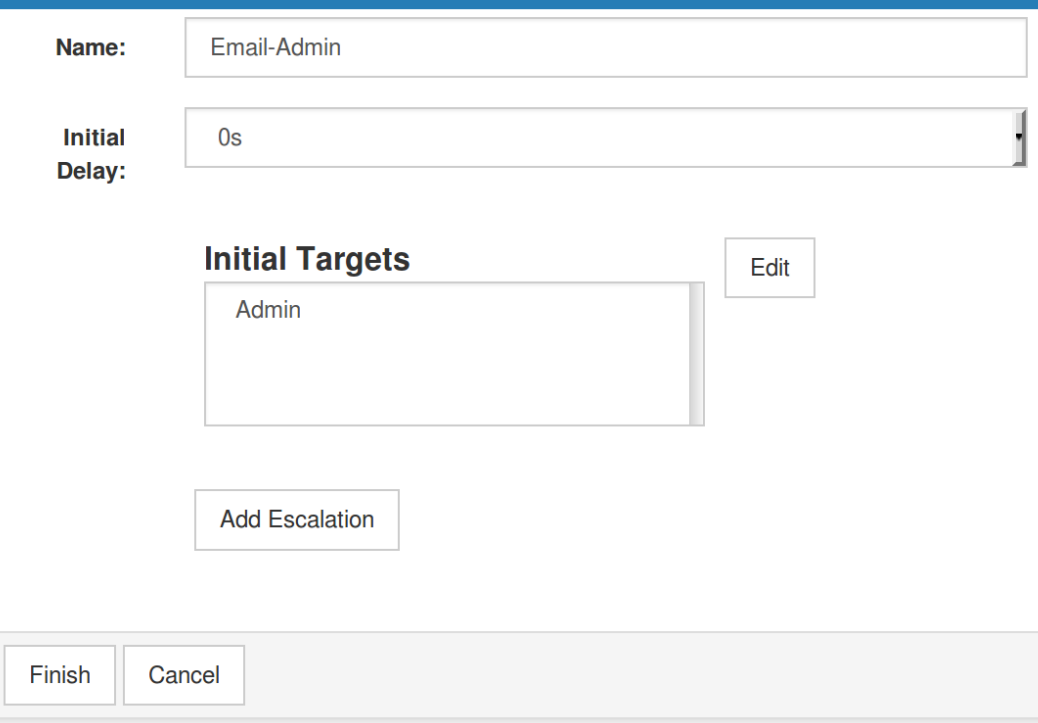

# **Path Targets**

### Editing path: Email-Admin

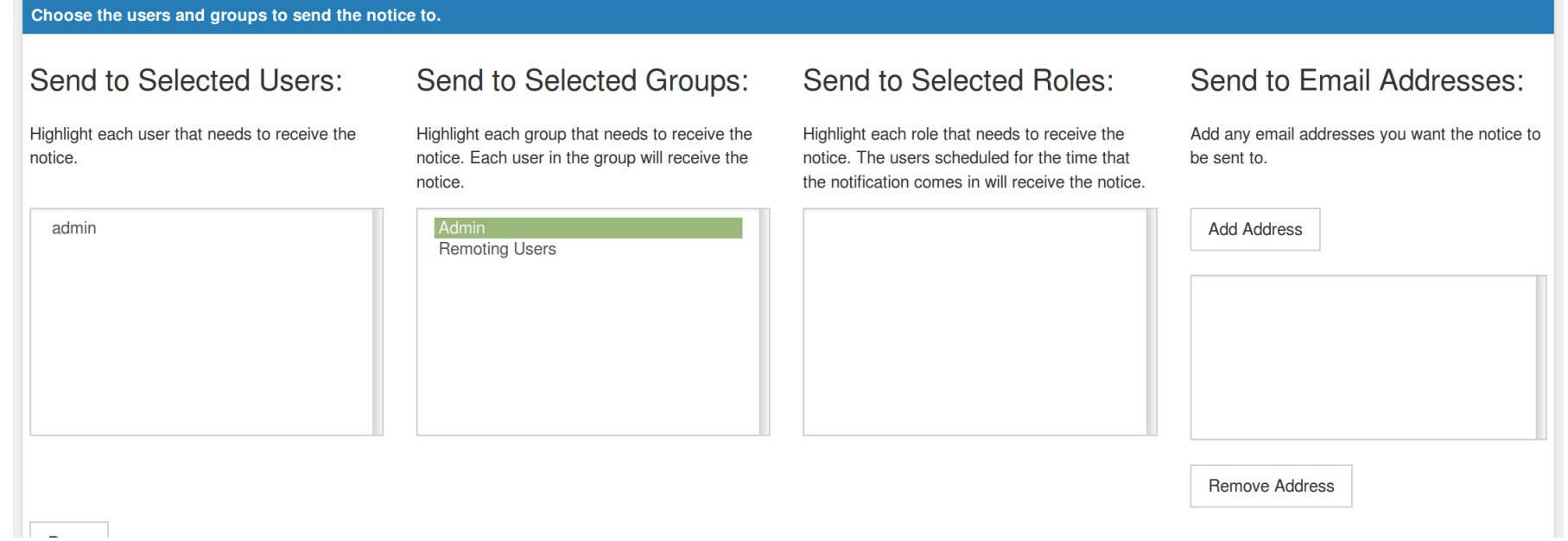

# **Group Delay**

### Editing path: Email-Admin

Choose the interval to wait between contacting each member in the groups.

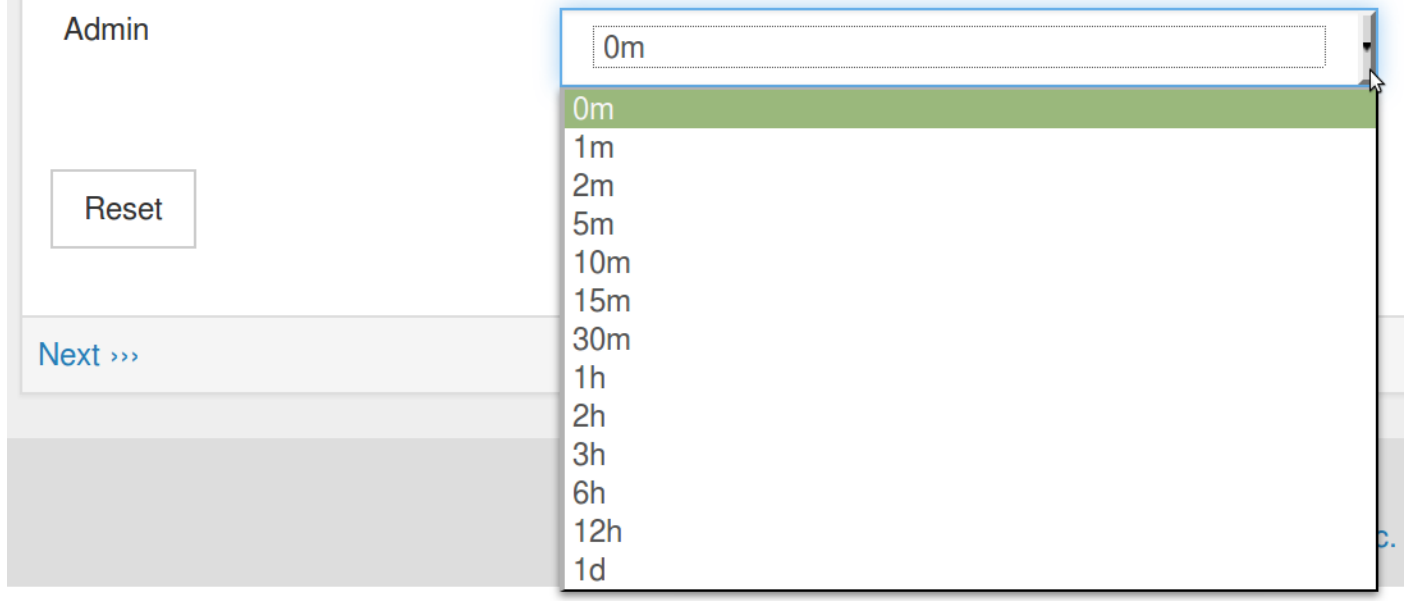

# **Action to Take**

### Editing path: Email-Admin

Choose the commands to use for each user and group. More than one command can be chosen for each (except for email addresses). Also choose the desired behavior for automatic notification on "UP" events.

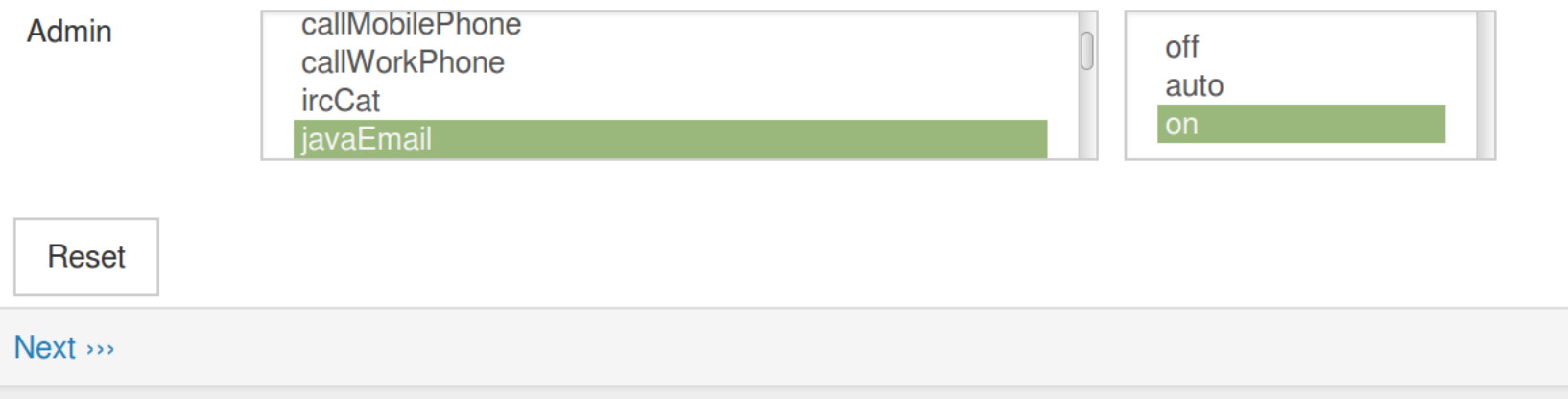

### **javamail-configuration.properties**

# This property defines system sender account. # # The default setting is root@[127.0.0.1] #org.opennms.core.utils.fromAddress=root@[127.0.0.1]

#

# These properties define the SMTP Host. # #org.opennms.core.utils.mailHost=127.0.0.1 #org.opennms.core.utils.mailer=smtpsend #org.opennms.core.utils.transport=smtp #org.opennms.core.utils.debug=true #org.opennms.core.utils.smtpport=25 #org.opennms.core.utils.smtpssl.enable=false #org.opennms.core.utils.quitwait=true # # This property controls the use of the JMTA # if it is true, mailHost will be ignored org.opennms.core.utils.useJMTA=false # # These properties define the Mail authentication. # #org.opennms.core.utils.authenticate=false #org.opennms.core.utils.authenticateUser=opennms #org.opennms.core.utils.authenticatePassword=opennms #org.opennms.core.utils.starttls.enable=false

#

# These properties configure message content # #org.opennms.core.utils.messageContentType=text/plain #org.opennms.core.utils.charset=us-ascii

### **An Example Using GMail**

org.opennms.core.utils.transport=smtps org.opennms.core.utils.mailHost=smtp.gmail.com org.opennms.core.utils.smtpport=465 org.opennms.core.utils.smtpssl.enable=true org.opennms.core.utils.authenticate=true org.opennms.core.utils.authenticateUser=myuser@gmail.com org.opennms.core.utils.authenticatePassword=xxxxxxxx org.opennms.core.utils.starttls.enable=true org.opennms.core.utils.messageContentType=text/html org.opennms.core.utils.charset=UTF-8

## **Duty Schedules**

- Users can have duty schedules
	- No notices when not on duty
	- Multiple schedules can exist
- Groups can have duty schedules
	- Outstanding notices sent when back on duty
	- Overridden by users
- On-Call roles always get notices

### **Duty Schedule Flowchart**

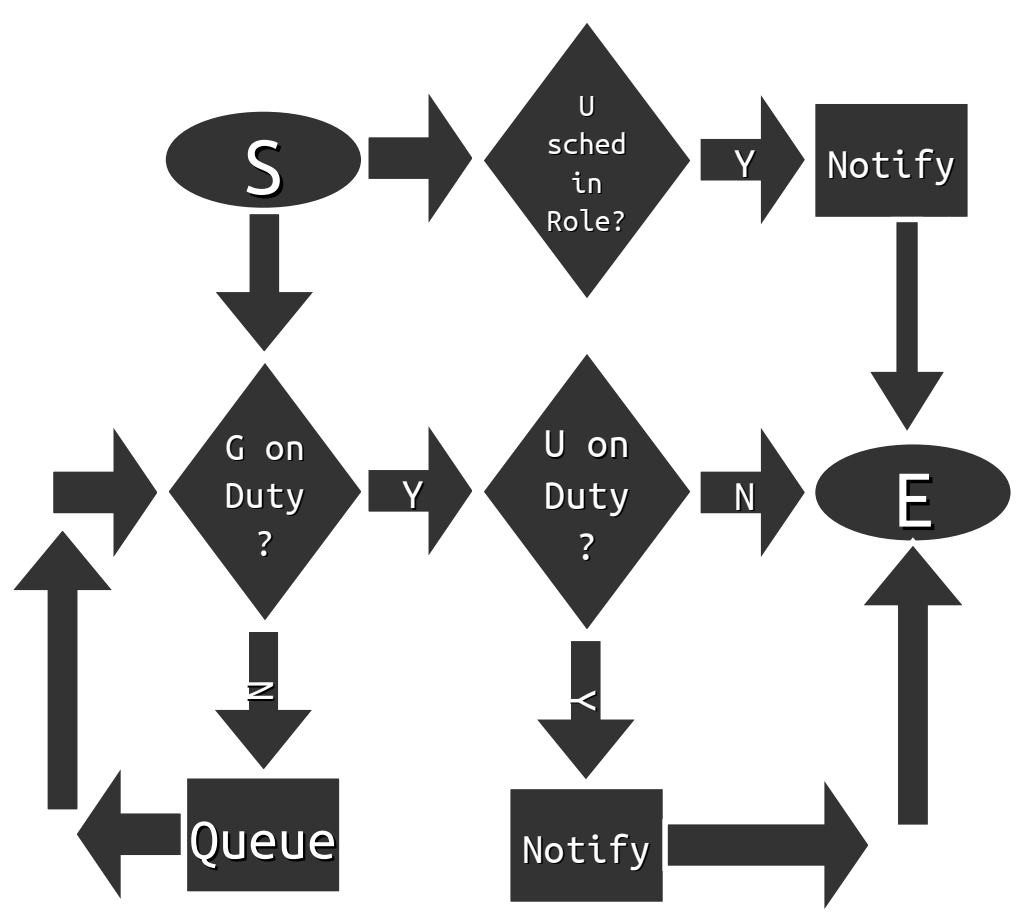

## **Path Outages**

- Path Outages can suppress notices for "downstream" nodes
- When a nodeDown event is received, the "parent" is pinged for availability. If that fails, the notice based on that nodeDown event is not sent.
- A default "parent" can be set in opennms-server. xml

 <local-server server-name="nms1" defaultCriticalPathIp="192.168.0.1" defaultCriticalPathService="ICMP" defaultCriticalPathTimeout="1000" defaultCriticalPathRetries="1" verify-server="false"> </local-server>

### **Exercise #4-1: Create an New Notice**

- Create a new "unhappiness" event
- Create a new On-Call role
- Create a new Destination Path
- Send to On-Call
- Send to Group
- Send to User
- $\bullet$  Create a notice on the new event
- Generate the event and test

# **Get the new Class.events.xml File**

- First, cd /opt/opennms/etc/events
- Then:

wget -N https://www.opennms.org/Training/Config/Exercise%204/Class.events.xml

```
<event>
  <uei>uei.opennms.org/class/unhappiness</uei>
  <event-label>OpenNMS defined event: The OpenNMS Class is not happy</event-label>
  <descr>
  \<l; p> This event is sent when the OpenNMS Class is unhappy. <l; /p>
  <;ul>;
  < li&qt; I can't get no&lt; / li&qt;
  < li&gt; I can't get no&lt; / li&gt;
  < li&gt; I can't get no&lt; / li&gt;
  < li&gt; Satisfaction&lt; / li&gt;
  <, /ul> </descr>
  <logmsg dest='logndisplay'>
  < p&qt; OpenNMS Class is NOT Happy! &lt; / p&qt;
  </logmsg>
  <severity>Major</severity>
</event>
```
### **Reload** eventd **and Send Event**

- \$ send-event.pl uei.opennms.org/internal/reloadDaemonConfig -p 'daemonName Eventd'
- \$ send-event.pl uei.opennms.org/class/unhappiness

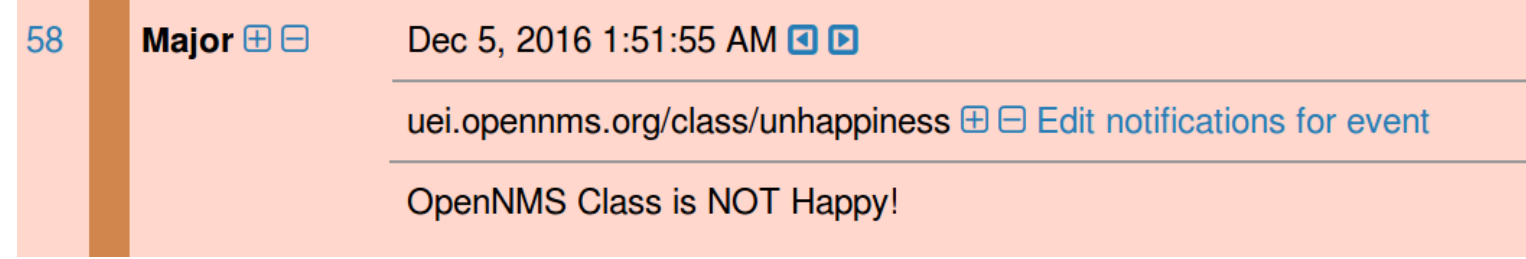

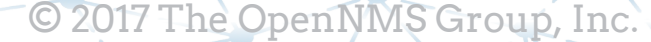

### **On-Call Rolls**

### Navigate to Configure  $\rightarrow$  Configure Users, Groups and On-Call  $Roles \rightarrow$  Configure Roles

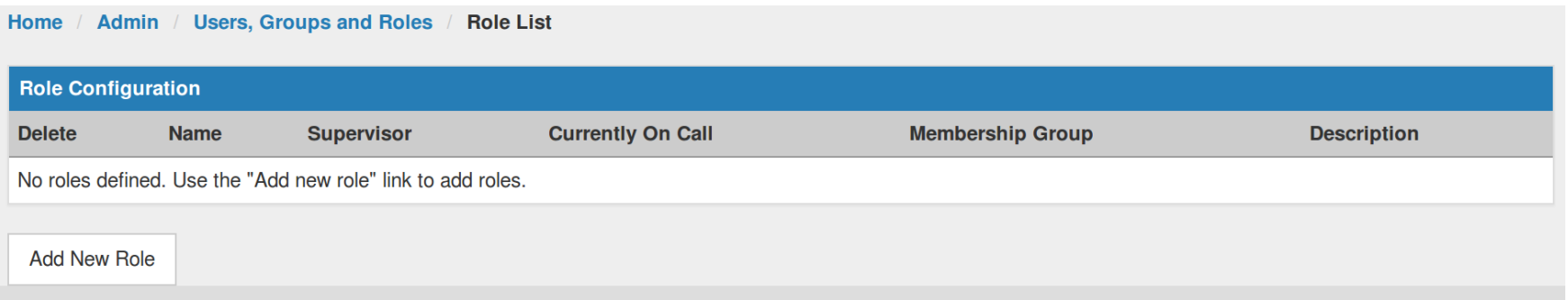

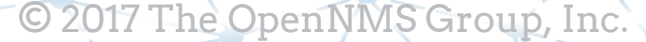

### **Add New Role**

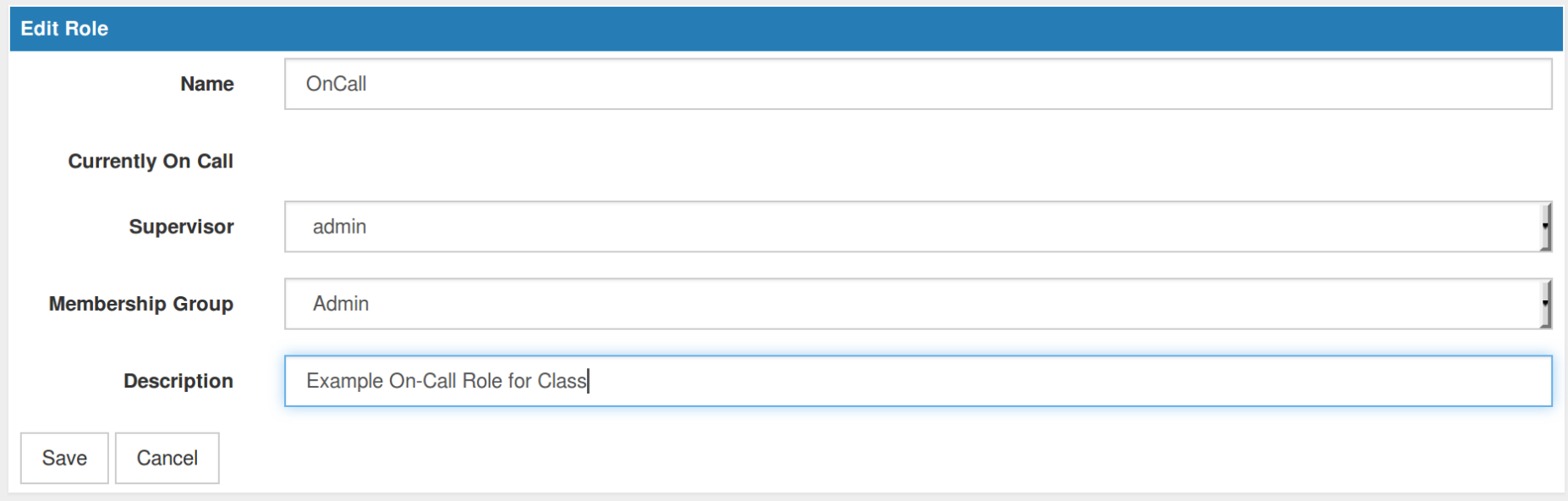

### **On Call Role Calendar**

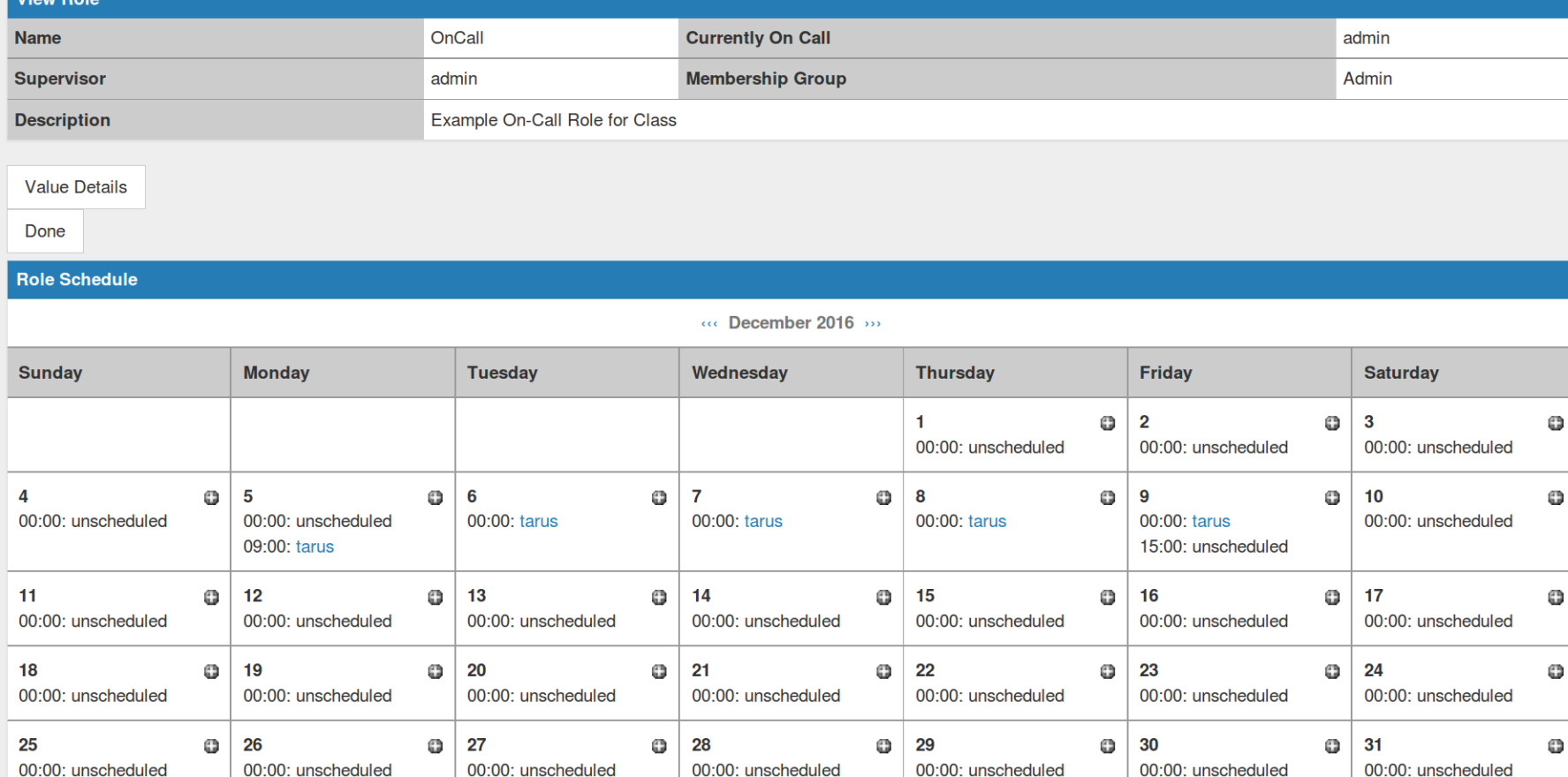

### **Create a New Path: Path4Class**

- Navigate to Configure  $\rightarrow$  Configure Notification  $\rightarrow$  Configure Destination Paths
- Add New Path

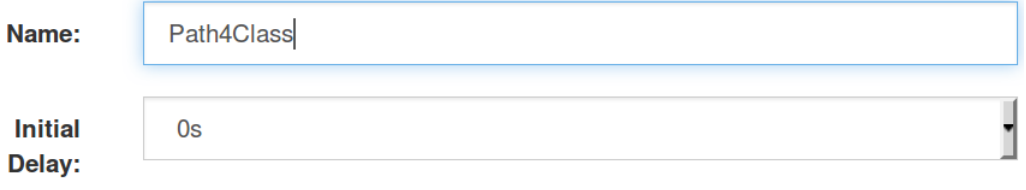

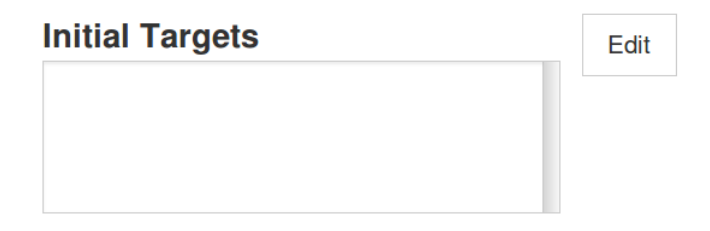

**Add Escalation** 

**Escalations**

- Escalations insure notices get seen
- Once a notice is acknowledged, escalations stop
- The initial delay provides for "autoacknowledged" notices to be cleared

![](_page_38_Picture_45.jpeg)

**Add Escalation** 

### **Create a New Notice**

- Go back and find the new event
- Select "Edit notifications for event"
- "Skip results validation" on the next screen

![](_page_39_Picture_31.jpeg)

**Configure Notifications / Choose Path Admin** 

# **New Notice**

- *Name:* A unique name for the notice
- *Description:* describe the notice
- *Parameter:* an optional parameter match
- *Path:* required destination path
- *Text Message:* information included with the notice
- *Short Message:* information designed for SMS
- *Email Subject:* subject line of e-mail

Finish

![](_page_40_Picture_94.jpeg)

### **Send the Event**

### Send the event and watch what happens:

send-event.pl uei.opennms.org/class/unhappiness

![](_page_41_Picture_18.jpeg)

![](_page_41_Picture_19.jpeg)

### **View Notice and Escalations**

![](_page_42_Picture_8.jpeg)